## **"Join Online Class," Meeting IDs, and You: Online Learning at Georgetown Law**

## **March 13, 2020 Version 1.0**

 We use the **Zoom** live video conference platform to deliver streaming lectures and discussions in real-time. Classes are recorded and loaded afterwards onto the **Panopto** platform. Handouts and offline discussion boards are available via **Canvas**.

 The centerpiece of the entire system is a brand-new link in your Canvas classes labeled "Join Online Class." Clicking this link will send you to a specific Zoom Meeting ID assigned to the **classroom** (e.g. Hotung 4004 or McDonough 200) used by your class.

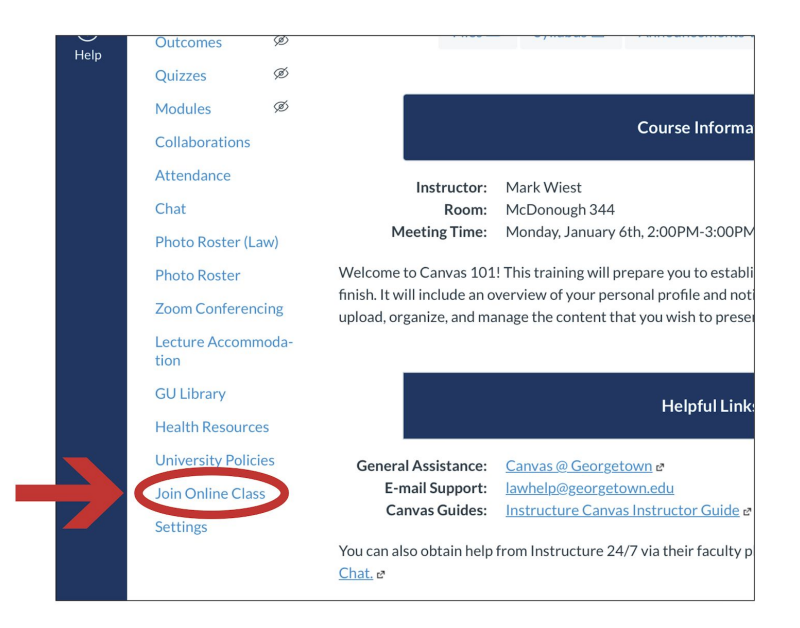

 **The most important thing: Because the "Join Online Class" link is associated with** *your classroom and not your class***, if you click on it when your class is not regularly scheduled to meet, you may stumble into another class! Don't do this!**

 During your regularly scheduled class meeting day and time, all you need to know is one thing: click "Join Online Class". (A very small number of professors will opt-out of this system and send you a separate link you should use instead.)

 Just like you wouldn't enter your physical classroom before the prior class was dismissed, don't click "Join Online Class" until ten minutes before your class begins. (Corollary: Professors will figure out they need to end class when many unknown names begin appearing!)

 For rescheduled classes, office hours, and one-on-one meetings, your professor will send you a separate Zoom link you should use instead.

 Please turn on your webcam so your professor and classmates can see your face. This will help professors recognize you and help them ensure that everyone in the session is an enrolled student. Worried about your messy room? You can set a virtual [background](https://support.zoom.us/hc/en-us/articles/210707503-Virtual-Background) in Zoom.

 We discourage participation by voice telephone call, but this option is available to students who find themselves without reliable internet access. You will find the dial-in information for your classroom on this [page](https://www.law.georgetown.edu/your-life-career/campus-services/information-systems-technology/business-and-instructional-continuity/zoom-meeting-connection-information/).